This device is designed for connection to hazardous electric voltages. Ignoring this warning can result in severe personal injury or mechanical damage. To avoid the risk of electric shock and fire, the safety instructions of this guide must be observed and the guidelines followed. The specifications must not be exceeded, and the device must only be applied as described in the following. Prior to the commissioning of the device, this installation guide must be examined carefully. Only qualified personnel (technicians) should install this device. If the equipment is used in a manner not specified by the manufacturer, the protection provided by the equipment may be impaired.

Until the device is mounted, do not connect hazardous voltages to the device. The following operations should only be carried out on a disconnected device and under ESD safe conditions: General mounting, connection and disconnection of wires.

Do not open the front plate of the device as this will cause damage to the connector for the display / programming front SCU-PDM1 or SCU-PDM2. This device contains no DIP-switches or jumpers. Units must be mounted on a DIN rail according to DIN 60715

#### **SAFETY INSTRUCTIONS**

#### **Receipt and unpacking**

Unpack the device without damaging it. The packing should always follow the device until it has been permanently mounted. Check at the receipt of the device to ensure the type corresponds to the one ordered.

#### **Environment**

Avoid direct sunlight, dust, high temperatures, mechanical vibrations and shock, as well as rain and any moisture. If necessary, heating in excess of the stated limits for ambient temperatures should be avoided by way of ventilation. All devices can be used for Measurement / Overvoltage Category II and Pollution Degree 2. The module is designed to operate safely at an altitude of 2000m or less.

# *Quick Start Guide Quick Start Guide* **Sense** Universal Signal Conditioners

VAUTOMATIONDIRECT

#### **Mounting**

Mounting and connection of the device should comply with national legislation for mounting of electric materials, i.e. wire cross section, protective fuse, and location. Descriptions of input 7 output and supply connections are shown in this installation guide and on the side label. The following apply to hazardous voltage-connected devices:

The max. protective fuse is 10A. A power switch shall be easily accessible and close to the device. The power switch shall be marked as the disconnecting unit for the device.

#### **UL installation requirements**

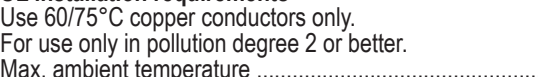

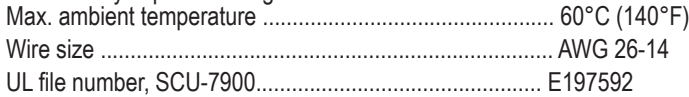

The device is an Open Type Listed Process Control Equipment. To prevent injury resulting from accessability to live parts the equipment must be installed in an enclosure.

#### **Calibration and adjustment**

During calibration and adjustment, the measuring and connection of external voltages must be carried out according to the specifications of this installation guide. The technician must use tools and instruments that are safe to use. **Cleaning**

#### SCU-7900 SCU-PDM2 SCU-PDM1

When disconnected, the device may be cleaned with a cloth moistened with distilled water.

# **Technical Specifications**

**Copyright 2022, Automationdirect.com® Incorporated All Rights Reserved**

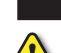

3505 HUTCHINSON ROAD CUMMING, GA 30040-5860

ProSense Universal AC Transmitter Signal Conditioner model SCU-7900 is a single input devices that accepts AC voltage or AC Current inputs and provides a selectable single analog output. It features a plastic slim-line housing, integral 35mm DIN rail mounting adapter, and removable screw terminals. The detachable SCU-PDM1 or SCU-PDM2 programming / display module (purchased separately) is required for unit configuration. The programming / display module may remain affixed for operational display of input and output values.

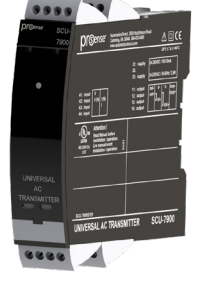

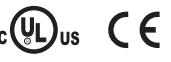

**Models:**

# $\boldsymbol{\mathscr{N}}$  WARNING  $\boldsymbol{\mathscr{N}}$

#### **SCU-7900 - Universal AC Transmitter SCU-PDM1 or SCU-PDM2 - Display / Programming Module**

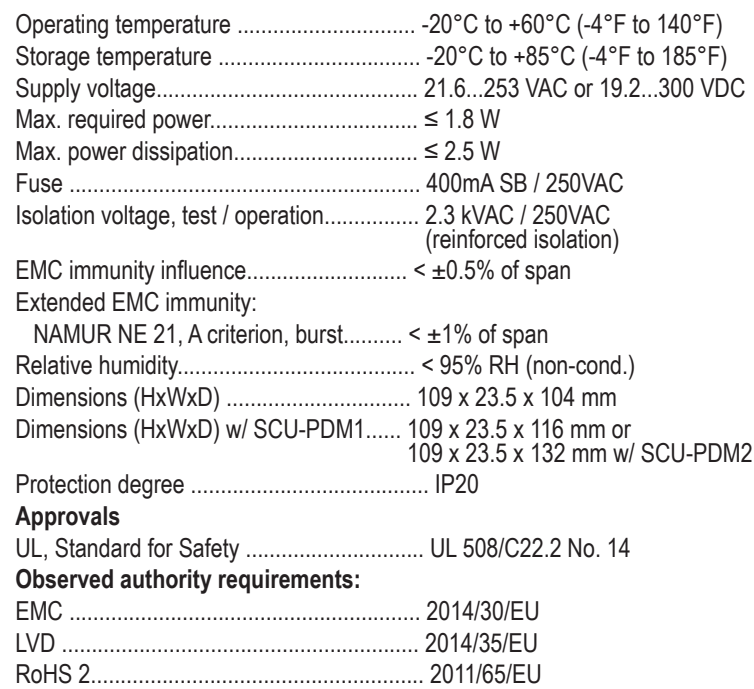

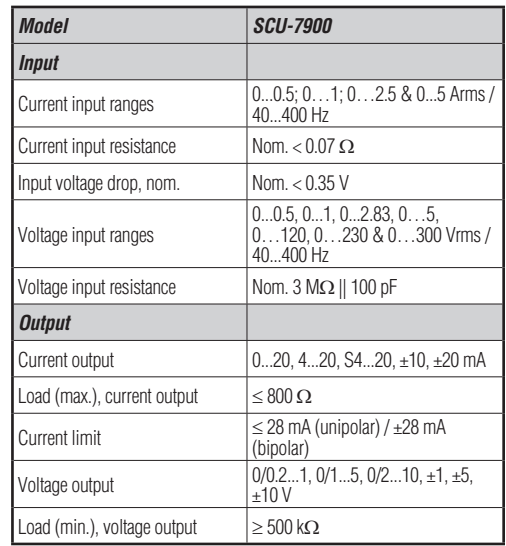

#### **Installation:**

This installation guide for technical personnel covers the following products:

# **Mounting SCU-PDM1 or SCU-PDM2:**

1. Insert the tabs of the SCU-PDM1 or SCU-PDM2 into the holes at the top of the device.

2. Swing the SCU-PDM1 or SCU-PDM2 down until it snaps into place.

#### **Removing the SCU-PDM1 or SCU-PDM2:**

3. Push the release button on the bottom of the SCU-PDM1 or SCU-PDM2 and swing out and up. 4. With the SCU-PDM1 or SCU-PDM2 hinged up, remove it from the holes at the top of the device.

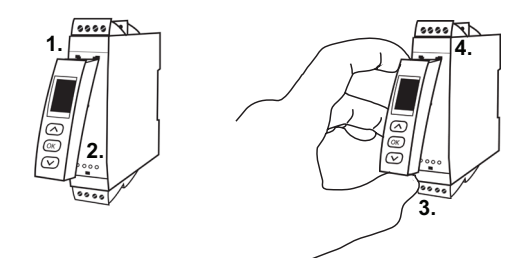

#### **Mounting on DIN rail:**

Place top notch of module onto DIN rail and then press lower portion onto DIN rail until it snaps in place.

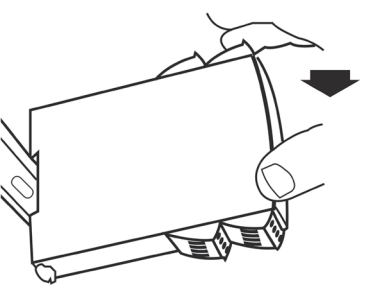

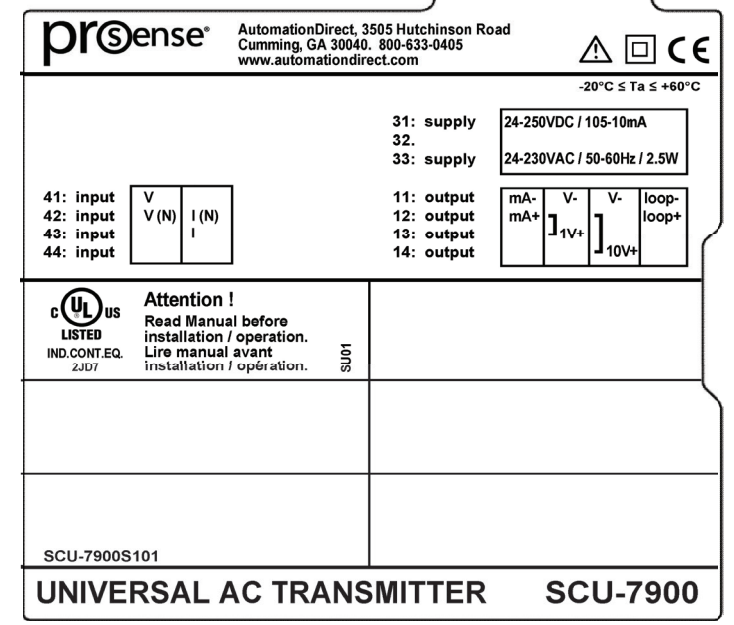

#### **Removing from DIN rail:**

Remember to remove the connectors with hazardous voltages. Detach the device from DIN rail by lifting the bottom lock.

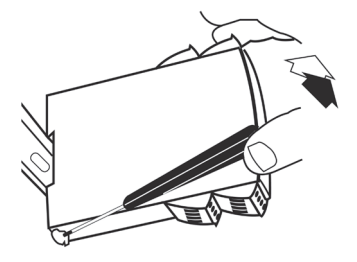

#### **Wiring:**

Max. wire size 1 x 2.5 mm2 stranded wire. Screw terminal torque 0.5 Nm.

# **Side Label**

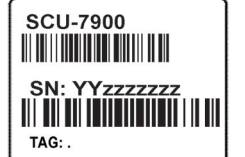

Note: Additional specifications available at [www.AutomationDirect.com](http://www.AutomationDirect.com)

## **Configuring a new unit**

- Mount the unit on a 35mm DIN rail and connect supply, input and output wires to the appropriate terminals based on the connection diagrams in this Quick Start Guide.
- Snap the SCU-PDM1 or SCU-PDM2 Programming Module on the front of the unit.
- Power up the unit.
- The unit should display the configuration menu similar to the figure below. If not, press  $\overline{C} \times$  once.

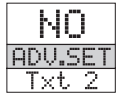

- Press  $\circ$  to begin configuration. Press  $\circ$  or  $\circ$  to scroll through options on each step. Press  $\circ$  to confirm an option and move to the next step.
- $\cdot$  Press and hold  $\circ$  to step backwards through the configuration menu.

# **Abbreviations used on the SCU-PDM1 or SCU-PDM2 display**

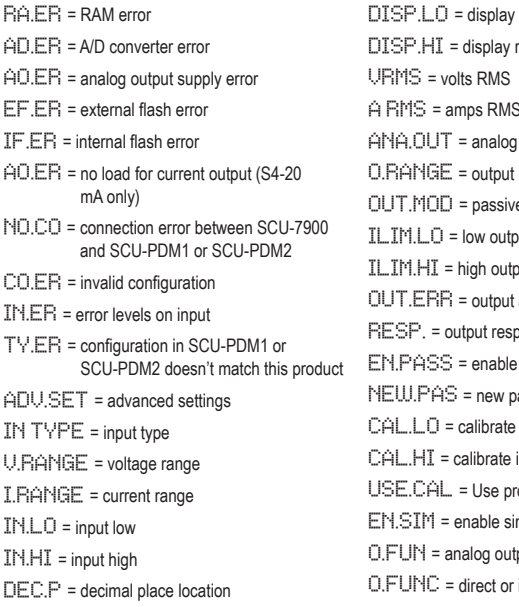

range low range high A RMS = amps RMS a output range **P** or active mode **ILIME** nut limit action on error nonse rate enassword nessword input low to process value? input high to process value? rocess calibration value? mulated output **but function** inverted output mode

- In the configuration menu press  $\Diamond$  or  $\Diamond$  until CURR is displayed for  $IM.$  TYPE. Press  $($  ok
- Select input range. Press  $\curvearrowright$  or  $\curvearrowright$  until 0-5 is displayed for I.RANGE. Press OK
- Select input units. Press  $\Diamond$  or  $\lor$  until ARMS is displayed for UNIT.<br>Press  $\circ$  K
- Select decimal point location. Press  $\Diamond$  or  $\lor$  until 111.1 is displayed for DEC.P. Press (OK)
- Set display value for minimum input. Press  $\Diamond$  or  $\lor$  until 0.0 is displayed for DISP.LO. Press ok
- Set display value for maximum input. Press  $\bigtriangleup$  or  $\bigtriangledown$  until 50.0 is displayed for DISP.HI. Press (OK)
- $\cdot$  Select output mode. Press  $\curvearrowright$  or  $\curvearrowright$  until CURR is displayed for ANA.OUT. Press OK
- Select output range. Press  $\bigcirc$  or  $\bigcirc$  until 4-20 is displayed for **O.RANGE.** Press<sup>ok</sup>
- Select active output. Press  $\Diamond$  or  $\lor$  until ACTI is displayed for OUT.MOD. Press OK
- Select no input limit. Press  $\Diamond$  or  $\lor$  until NO is displayed for **ILIM.L. Press** OK
- Select no input limit. Press  $\Diamond$  or  $\Diamond$  until NO is displayed for **ILIM.H. Press** OK
- Set analog output response time. Press  $\curvearrowright$  or  $\curvearrowright$  until 0.0 is displayed for RESP. Press (OK)
- Wait while the settings are stored and the unit switches to run mode.
- The SCU-7900 will provide the excitation voltage for the 4-20 mA output because it is set for active output. To use an external voltage source passive should be selected.

# **Application Example - AC Current Transformer Input to Current Output**

**Monitoring an AC motor using a current transformer with a 50:5 ratio into a 4-20mA input on a PLC. The transformer will measure the current flow of 0 to 50 Amps. The current draw can be used to monitor motor condition and run state.**

- **Select output range. Press**  $\curvearrowright$  **or**  $\vee$  **until**  $\sim$  **5 is displayed for** O.RANGE**. Press** ;**.**
- **Select no input limit. Press A arror until NO is displayed for ILIM.L. Press**  $\circ$ **.**
- **Select no input limit. Press**  $\triangle$  or  $\heartsuit$  until **NO** is displayed for **ILIM.H. Press**  $(X, B)$
- **Set analog output response time. Press**  $\curvearrowright$  **or**  $\vee$  **until 0.0 is displayed for <b>RESP**. Press  $(X^{\text{K}})$ .
- **Wait while the settings are stored and the unit switches to run mode.**

- **Select lower input range. Press**  $\curvearrowright$  **or**  $\curvearrowright$  **until 0.000 is displayed for IN.LO. Press**  $\circ$ **.**
- **Select upper input range. Press**  $\curvearrowright$  **or**  $\triangledown$  **until 240 is displayed for IN.HI. Press**  $\circ$
- **Select input units. Press**  $\curvearrowright$  **or**  $\triangledown$  **until VRMS is displayed for** UNIT. Press  $\circ$ **.**
- **Select decimal point location. Press**   $\land$  or  $\lor$  until 111.1 is **displayed for DEC.P. Press**  $\circ$ **k**.
- **Set display value for minimum input. Press**  $\left(\sqrt{2} \text{ or } \sqrt{2}\right)$  **until 0.0 is displayed for DISP.LO. Press**  $\overline{OK}$
- **Set display value for maximum input. Press**  $\curvearrowright$  **or**  $\triangledown$  **until** 240.0 is displayed for **DISP.HI. Press**  $\circ$ K.
- **Select output mode. Press**  $\Diamond$  **or**  $\Diamond$  **until**  $\lor$  **OLT is displayed for** ANA **DUT**. Press  $\overline{X}$ .
- **Application Example Continued above.**

• *To save the configuration into the SCU-PDM1 or SCU-PDM2.* Press  $\sim$  or  $\sim$  until SAVE is displayed for MEMORY. Press  $\sim$ .

• *To load the configuration from the SCU-PDM1 or SCU-PDM2 into the*   $SCU-7900$ . Press  $\sim$  or  $\sim$  until LOAD is displayed for MEMORY. Press **OK** 

**Monitor a 120 AC voltage ±5% with ±8% input level error monitoring to a 0-10 VDC output signal.**

In the configuration menu press  $\Diamond$  or  $\Diamond$  until VOLT is displayed for  $IN.$ TYPE. Press  $OR$ 

• Select input range. Press  $\curvearrowright$  or  $\curvearrowright$  until CUST is displayed for V.RANGE. Press OK

• Select lower input range. Press  $\curvearrowright$  or  $\curvearrowright$  until 114.0 is displayed for IN.LO. Press **OK** 

• Select upper input range. Press  $\curvearrowright$  or  $\curvearrowright$  until 126 is displayed for **IN.HI. Press OK** 

 $\bullet$  Select input units. Press  $\curvearrowright$  or  $\curvearrowright$  until VRMS is displayed for UNIT. Press **OK** 

Select decimal point location. Press  $\sim$  or  $\sim$  until 111.1 is displayed  $for$  DEC.P. Press  $\circ$ 

• Set display value for minimum input. Press  $\curvearrowright$  or  $\triangledown$  until 114.0 is displayed for DISP.LO. Press (OK)

• Set display value for maximum input. Press  $\curvearrowright$  or  $\curvearrowright$  until 126.0 is displayed for DISP.HI. Press (OK)

 $\theta$  Select output mode. Press  $\curvearrowright$  or  $\curvearrowright$  until VOLT is displayed for ANA.  $OUT. Press  $OK$ .$ 

**Application Example Continued above.**

# **Application Example - AC Voltage Input to**

## **Voltage Output**

**Convert a 0-240 AC voltage to a +/-5 VDC output signal. For example a voltage input of zero would correlate to an output of -5 VDC, 120 VAC would output zero volts, and 240 VAC input would have an output of +5 VDC.**

• In the configuration menu press  $\curvearrowright$  or  $\triangledown$  until  $\vee$  OLT is **displayed for IN.TYPE. Press**  $\circ$  **.** 

**• Select input range. Press**  $\curvearrowright$  **or**  $\vee$  **until CUST is displayed for V.RANGE, Press**  $\circ$ **.** 

# **Application Example - AC Voltage Custom Range to Bi-Polar Voltage Output**

**Several useful functions are in the Advanced Settings Menu. To get to the Advanced Settings Menu, Press**  $\curvearrowright$  **or**  $\triangledown$  **until**  $\forall$ **ES is displayed for the first screen of the configuration menu that looks like this:**

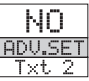

**The configuration of the SCU-7900 can be saved into the SCU-PDM1 or SCU-PDM2. The SCU-PDM1 or SCU-PDM2 can then be moved to another unit (must be the same part number) and the configuration loaded into the new unit.**

• Enter Advanced Settings menu and then press  $\curvearrowright$  or  $\vee$  until MEM is displayed for SETUP. Press  $\circ$  K.

**Password Protection allows the user to create a 4-digit password (0000-9999) to prevent tampering with configuration settings if the SCU-PDM1 or SCU-PDM2 is left mounted to the front of the signal conditioner.**

• Enter Advanced Settings menu and then press  $\curvearrowright$  or  $\vee$  until PASS is displayed for  $SETUP$ . Press  $OR$ 

• **To enable password protection.** Press  $\curvearrowright$  or  $\triangledown$  until YES is displayed for EN.PASS. Press OK

• **To set a password.** Press  $\Diamond$  or  $\Diamond$  until the desired code is displayed for NEW.PAS. Press (OK).

## **Advanced Operations**

## **Additional Help and Support**

- For product support, specifications, installation and troubleshooting, a Hardware User Manual can be downloaded from the On-line Documentation area of the *AutomationDirect* web site.
- For additional technical support and questions, call out Technical Support team @ 1-800-633-0405 or 770-844-4200

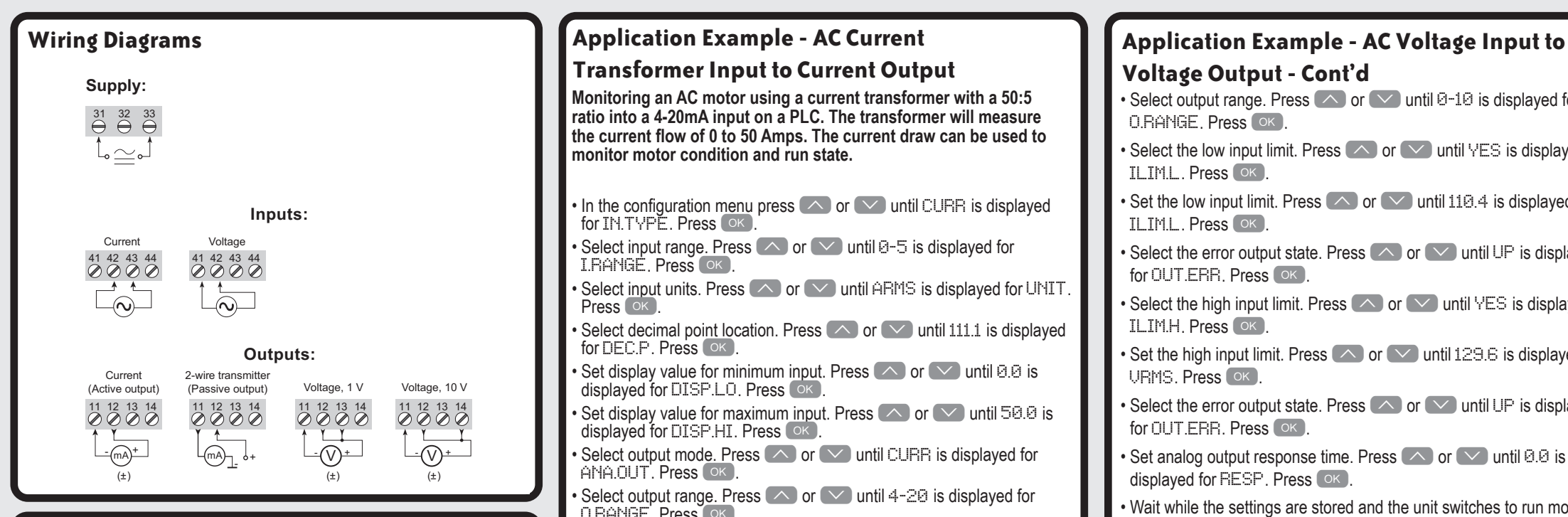

# **Voltage Output - Cont'd**

• Select output range. Press  $\curvearrowright$  or  $\curvearrowright$  until 0-10 is displayed for O.RANGE. Press OK

• Select the low input limit. Press  $\curvearrowright$  or  $\curvearrowright$  until YES is displayed for **ILIML.** Press OK

• Set the low input limit. Press  $\curvearrowright$  or  $\curvearrowright$  until 110.4 is displayed for **ILIM.L. Press** (OK)

• Select the error output state. Press  $\curvearrowright$  or  $\triangledown$  until UP is displayed for OUT.ERR. Press OK

- Select the high input limit. Press  $\curvearrowright$  or  $\triangledown$  until YES is displayed for **ILIM.H. Press** OK
- Set the high input limit. Press  $\curvearrowright$  or  $\curvearrowright$  until 129.6 is displayed for VRMS. Press (OK).
- Select the error output state. Press  $\curvearrowright$  or  $\curvearrowright$  until UP is displayed for OUT. ERR. Press OK
- Set analog output response time. Press  $\bigwedge$  or  $\bigvee$  until 0.0 is displayed for RESP. Press (OK)

• Wait while the settings are stored and the unit switches to run mode.

**If the voltage falls to 110.4 or goes to 129.6 VAC the output will be 11.5 VDC and the back light and** IN.ER **text will blink on the display. The output voltage will reach a maximum of 10.25 VDC when going above the set range and will hold there until the error level is reached. See output limits and error indication tables from manual for more detail.**

# **Application Example - AC Voltage Custom Range to Bi-Polar Voltage Output - Cont'd**

Note: Help text for each abbreviation will scroll across the SCU-PDM1 or SCU-PDM2